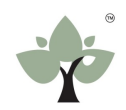

## **HedgeSPA Platform Walkthrough for Multi-Asset Users**

Platform Layout:

The HedgeSPA workspace is divided into three key areas shown below:

- #1 **Selection Panel**: open Portfolios, find Products, and select Analytics
- #2 **– Portfolio Space**: view Portfolio holdings, statistics, or Product details
- #3 **Analytics Space**: use Analytics tools for the active Portfolio

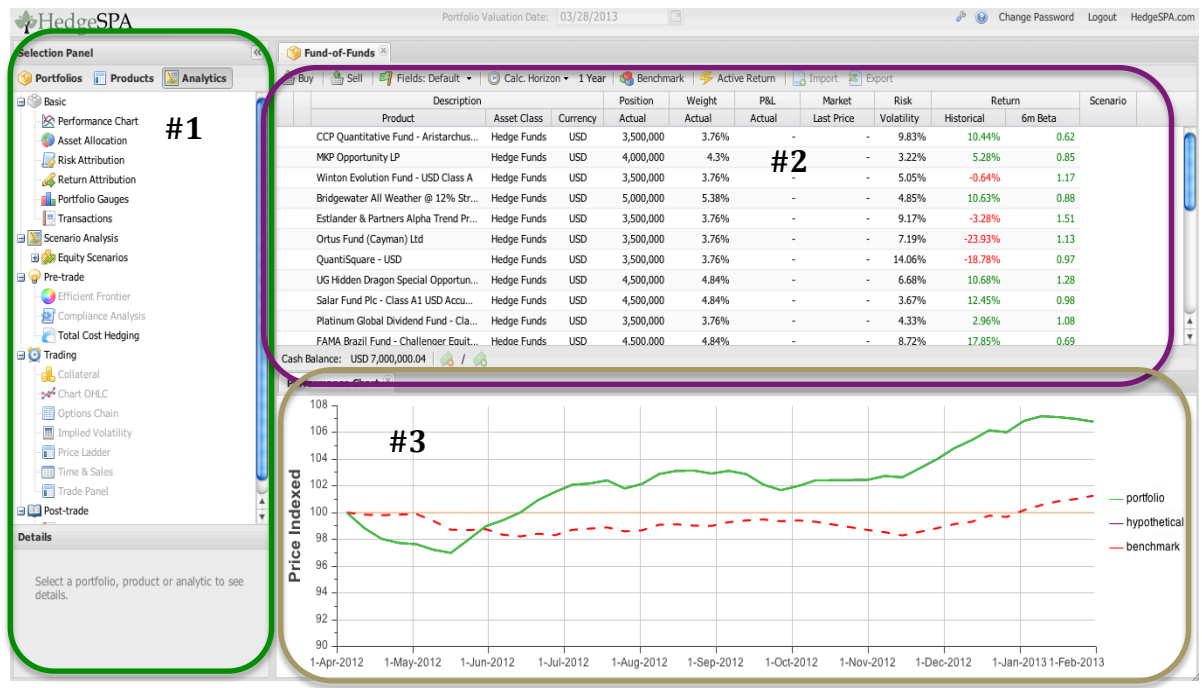

## Color Codes:

When the key areas above are referenced they are color coded in **PURPLE.**

Portfolios being used are color coded *BLUE.*

Actions that must be taken by the user are color coded **GREEN.**

Targets of user-actions are color coded *RED.*

Script Layout:

Left column specifies the action to take in the platform.

Right column provides a brief explanation of the functions being used.

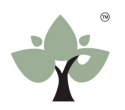

## Platform Walkthrough

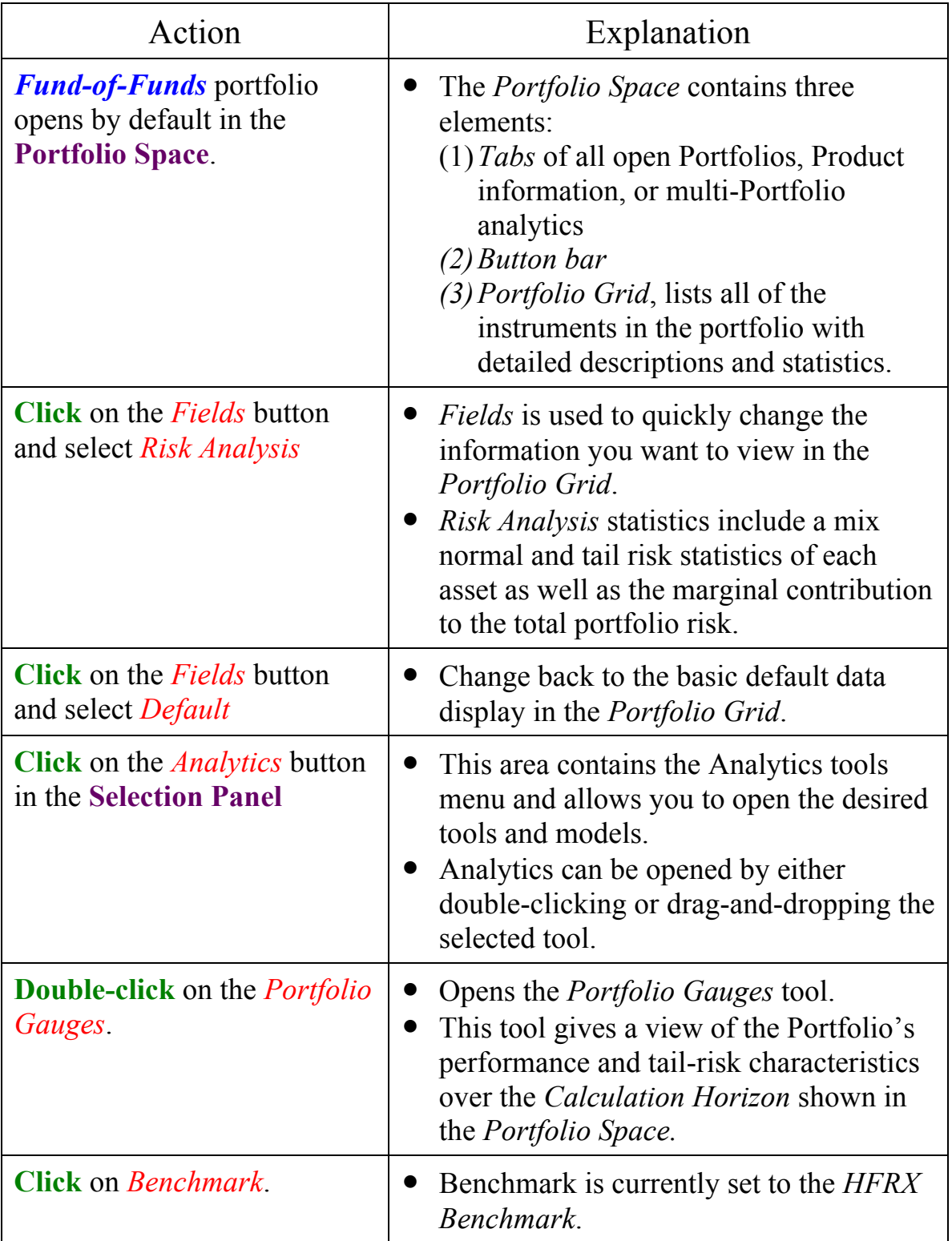

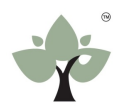

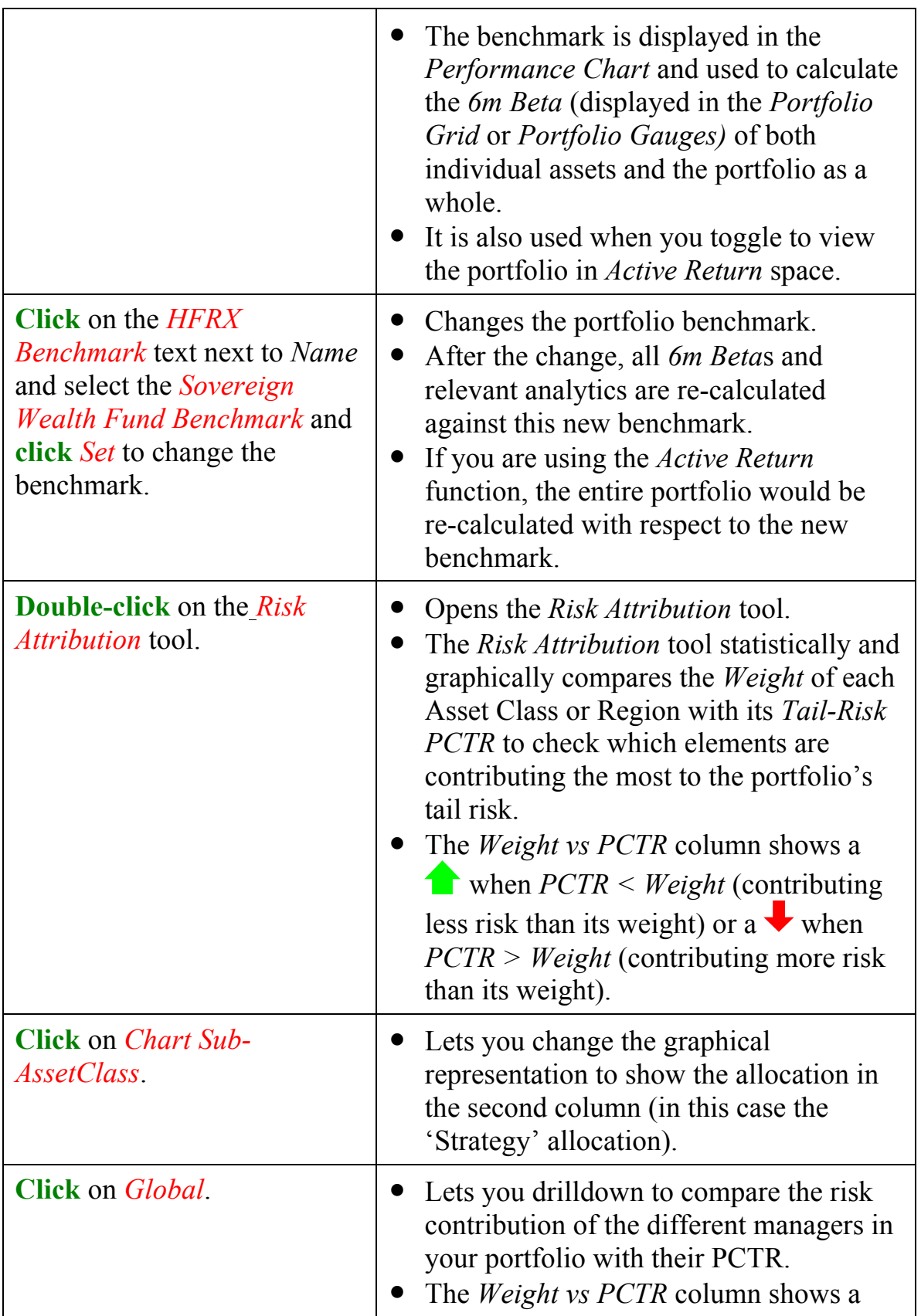

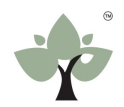

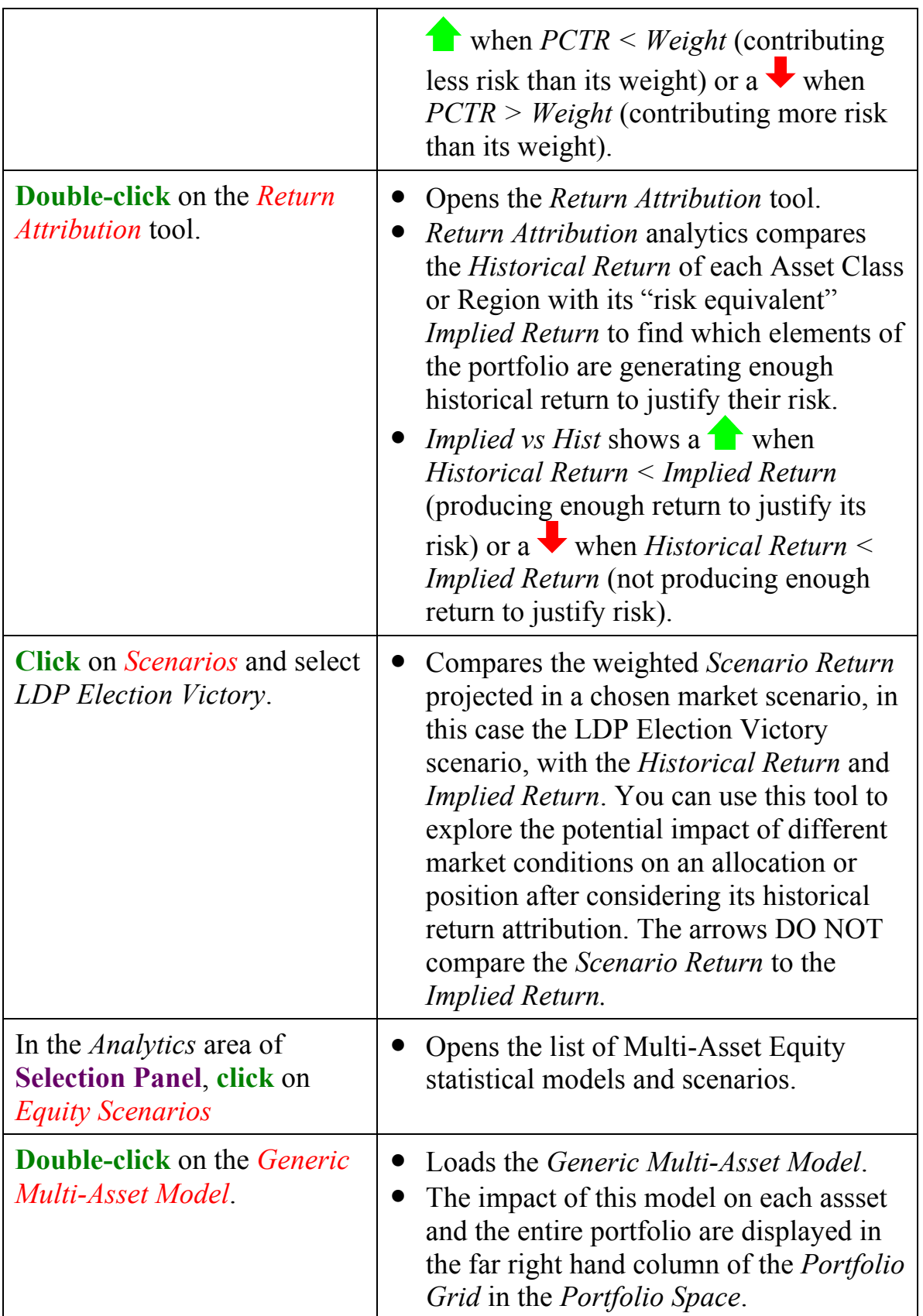

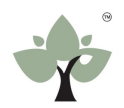

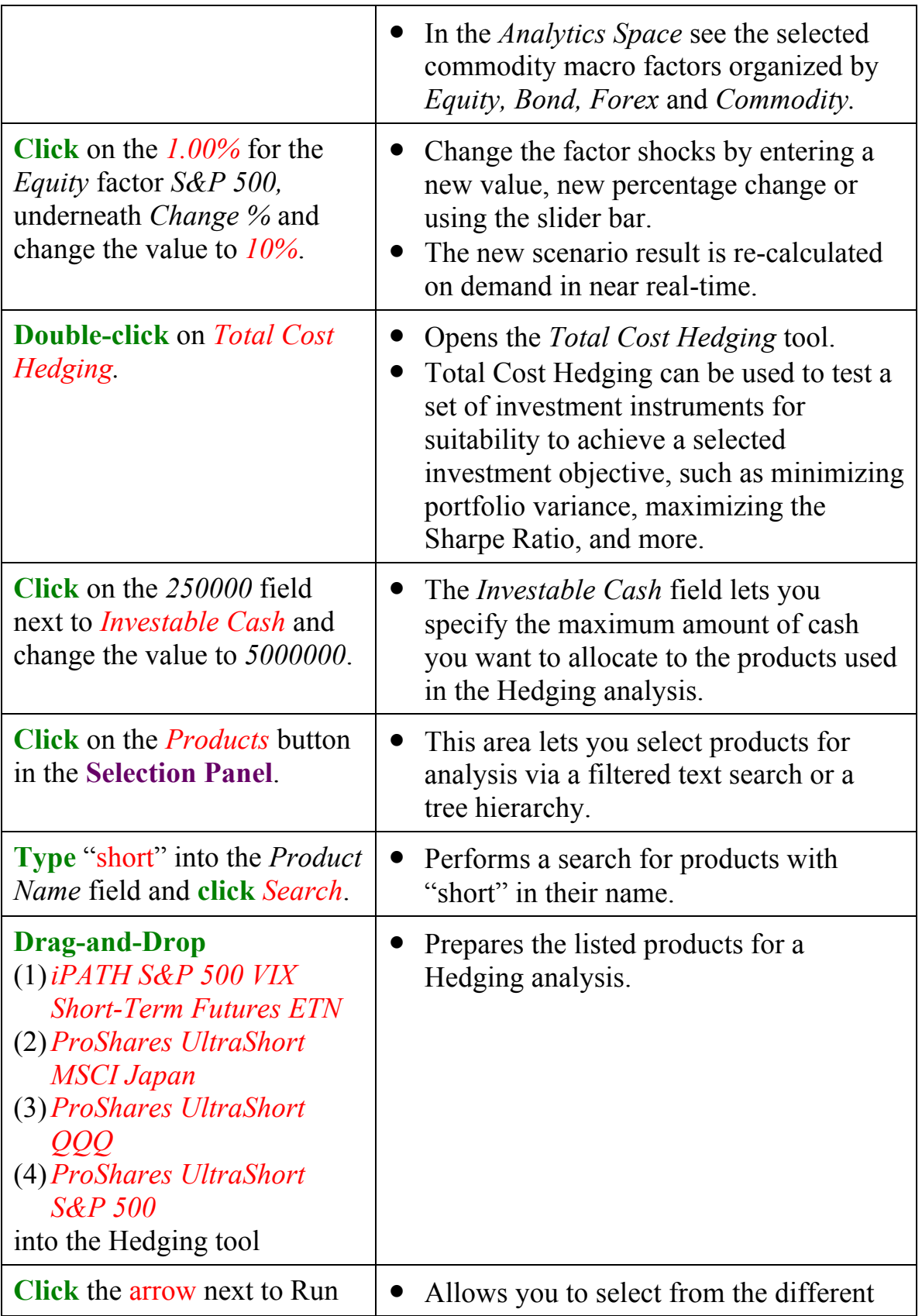

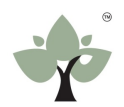

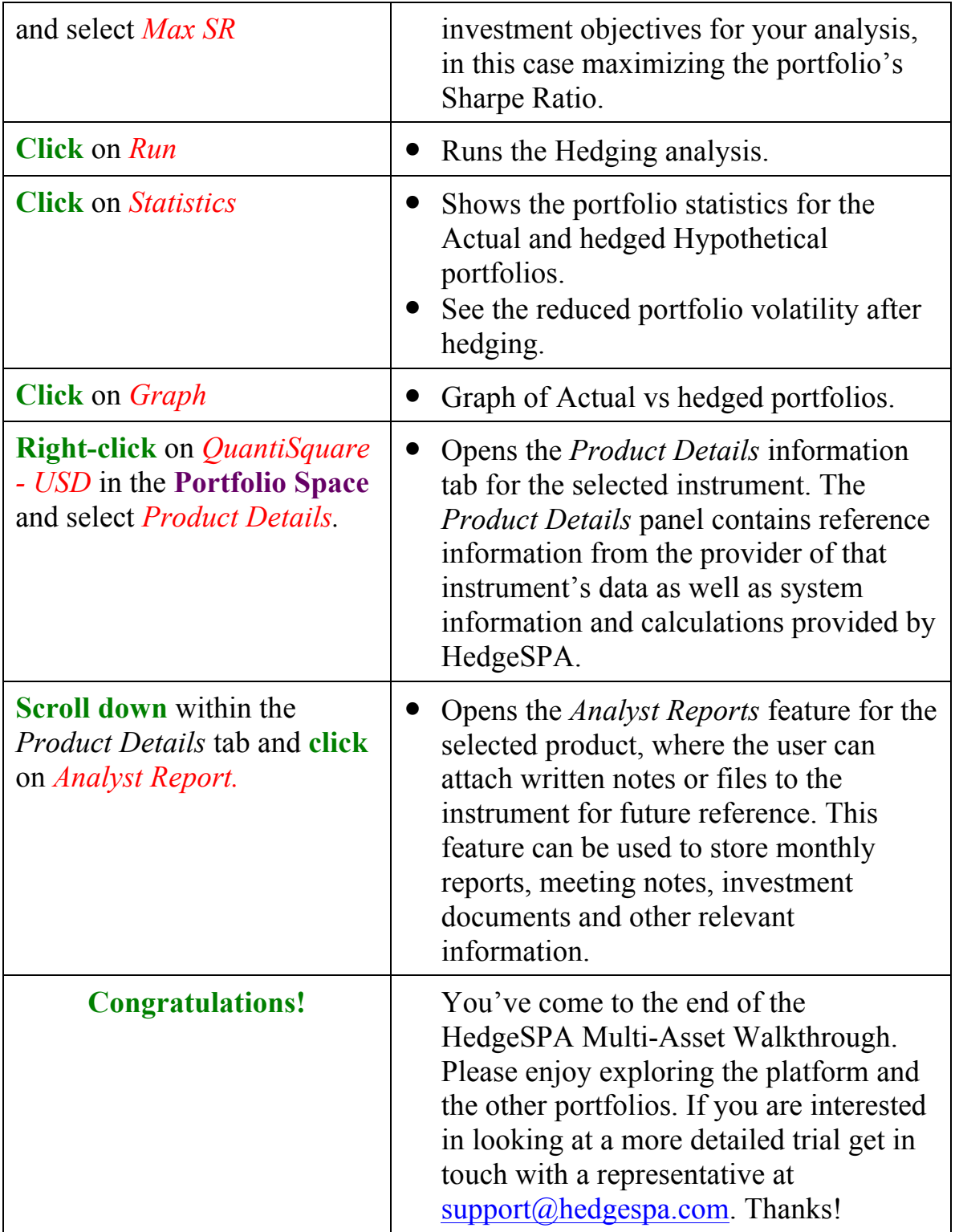